### SMS specifications for sprint 1 HTML 5 project V8.0

Author: Ayman Maat Date: 12.10.2012

### Version control

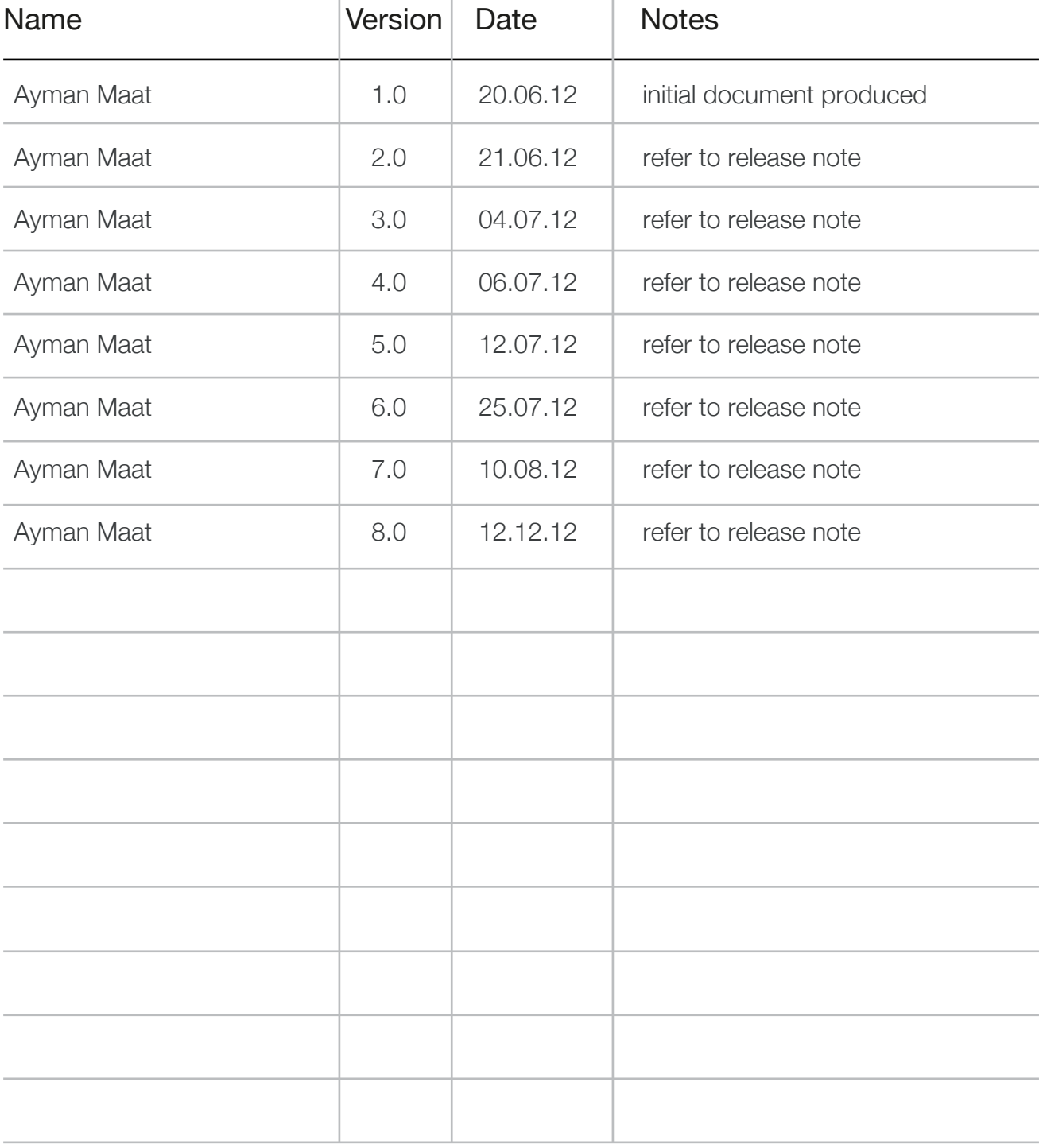

## Purpose of document

Document detailing UI specifications for the SMS section of the HTML5 project, sprint 1

### Release note

#### Wireframe pack lives in:

- TF Dropbox : OWD\_UX\_Working/THE NEW WORLD/02\_Sprints/3\_Contacts\_Messages/1\_Interaction/wireframes/05 SMS
- Mozilla Dropbox : OWD\_Moz\_share/Mozilla/App SMS
- Jira : Open Web Device / OWD-1380
- Mozilla's wiki : https://wiki.mozilla.org/Gaia/SMS

#### **new wireframes**

- SMS : message composer handling multiple SMS packets

#### **updated wireframes**

- none

#### **deleted wireframes**

- none

### Table of Contents

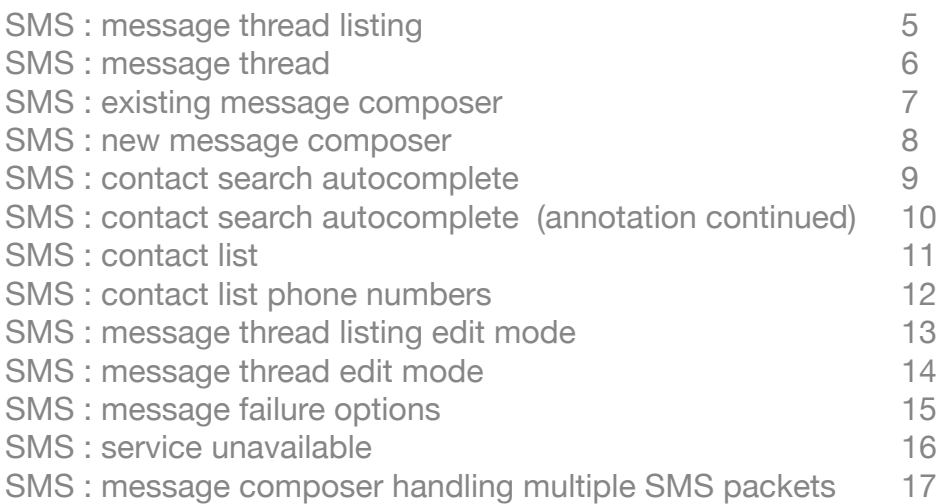

### Comms app (basic comms) SMS : message thread listing

Wireframe illustrating content that is contained under the SMS tab:

#### **annotation**

#### 01 Compose new message button

#### **upon tap**

opens black SMS composer. refer to wireframe ' SMS : new message composer'

#### 02 Edit button

if there is not content in the list make the edit button incative

#### **upon tap**

changes list area to editable mode. refer to wireframe 'SMS : message thread listing edit mode'

#### 03 message module

highlighted text indicates that the thread contains unread incoming message **upon tap**

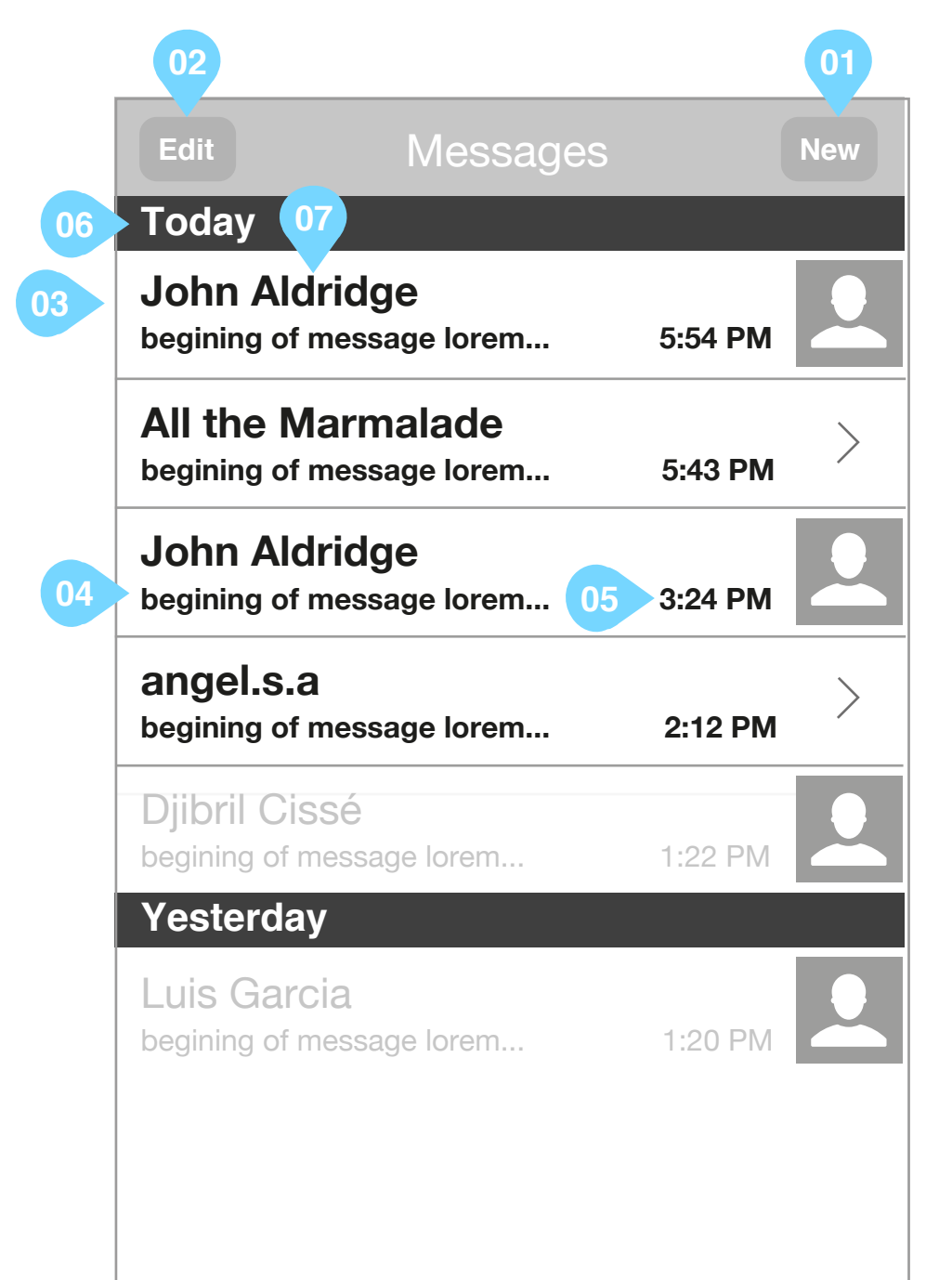

takes the use to the message thread. refer to wireframe 'SMS : message thread'

#### 04 message preview

- truncated text of last message in thread

- if a message has failed to be sent replace meassage preview with 'Message failed to send'

#### 05 timestamp

timestamp of last message in message thread

#### 06 time labelling

for time labelling specification refer to wireframe 'call log' in wireframe pack 'HTML5\_Dialer\_Contacts\_20120620\_R2S1'

#### 07 name of contact

if name of contact is unknown output contacts phone number

#### **scrolling behaviour**

- refer to wireframe: 'call log' in wireframe pack 'HTML5\_Dialer\_Contacts\_20120724\_R2S1\_V4.0'.

#### **first time / empty state**

When the list is empty output 'no messages recorded, why not start communicating now'

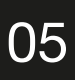

### Comms app (basic comms) SMS : message thread

#### Wireframe illustrating an SMS message thread:

- 04 add picture button
- 05 send button
- 06 contact name

#### **annotation**

#### 01 Back button

**upon tap** 

takes the user back to the interface from which the thread was called

- 02 Edit button
- **upon tap**

changes list area to editable mode. refer to wireframe 'SMS : edit mode'

- 03 textfield
- **upon tap**

opens keyboard so that user can post to thread. refer to wireframe 'SMS : existing message composer'

- 08 sending activity indicator
- upon successful sending of a message indicator vanishes and message right indents to enforce its sending
- if the message has not been sent becasue the service is unavailable the indicator remains until service becomes available and message is sent.
- 09 successfullly sent message
- 10 type of phone and carrier

if no name is associated to the contact write the contacts phone number here

**upon tap**

takes the user to the contacts profile. refer to wireframe : 'contact detail'

07 indication of failure in message sending

#### **upon tap**

takes the user to wireframe 'SMS : message failure options'

- when the user drags vertically the list behaves elastically with the user being able to move the content but it snapping back to its original position when the user releases. Refer to the contact list of the iPhone for behavioural reference

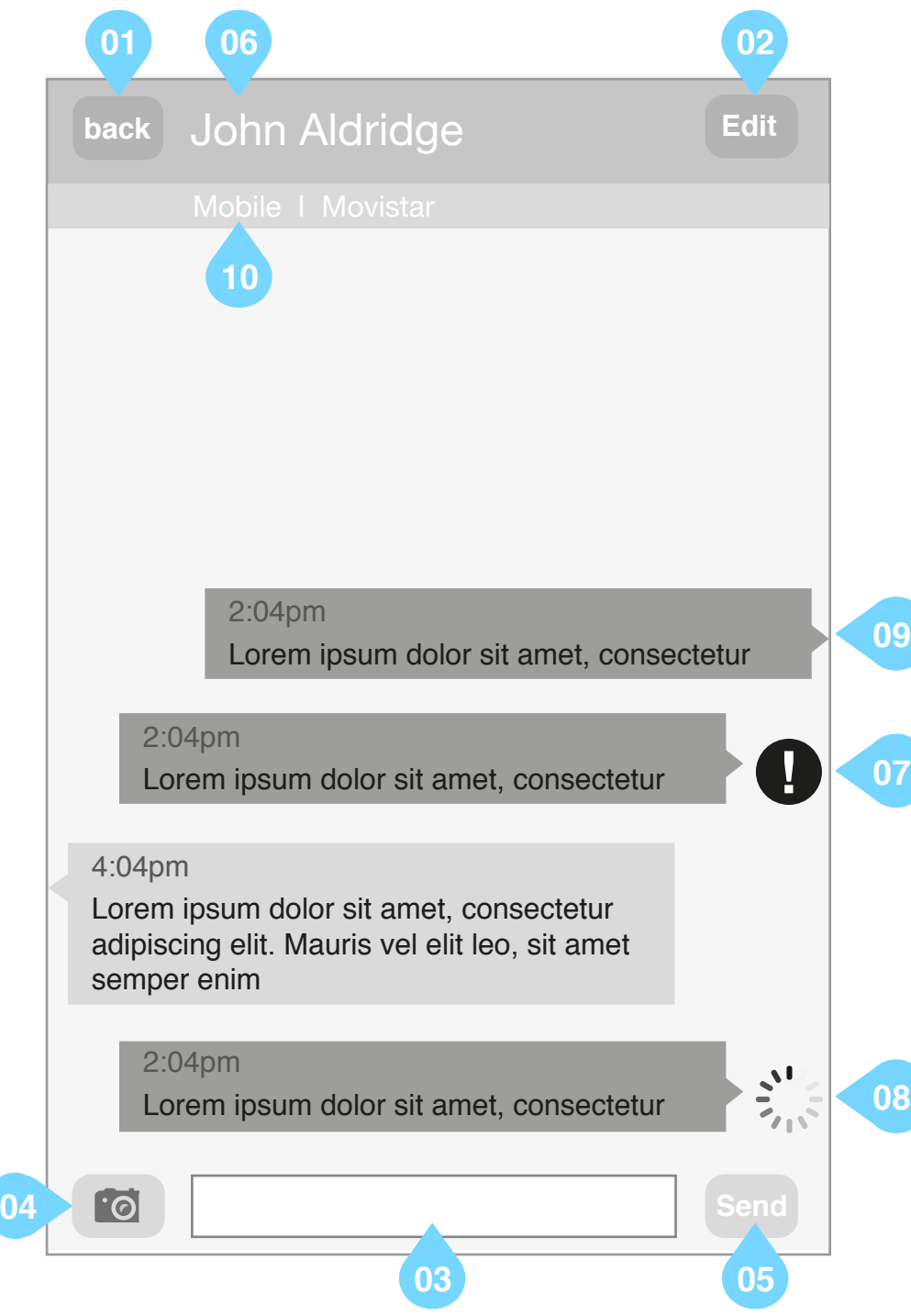

- if a name is associated to the contact

- if on information is entered into the carrier field that is associated to the phone number - replace the carrier with the phone number.
- if the same contact has two unique phone numbers and the type and carrier are the same for each entry - replace the carrier with the phone number.
- if no name is associated to the contact

 - if on information is entered into the carrier field that is associated to the phone number leave the carrier field empty as phone number appears in place of contact name.

- if the contact is not in the users address book
	- do not display type of phone and carrier

#### **scrolling behaviour**

**when the boundaries of the list are reached**

- ensure that this is implemented for all versions of a message thread

#### **first time / empty state**

When the list is empty output 'no messages recorded, why not start communicating now'

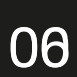

### Comms app (basic comms) SMS : existing message composer

Wireframe illustrating an SMS message thread:

#### **annotation**

#### 01 Back button

**upon tap** 

takes the user back to the interface from which the thread was called

- 02 Edit button
- **upon tap**
- keyboard is closed
- changes list area to editable mode. refer to wireframe 'SMS : edit mode'

body: "In order to send a message, you must first disable Flight Safe Mode" buttons: "OK" (closes the dialogue and returns the user to wireframe 'SMS : existing message composer'

#### 03 textfield

plays back to user what they have written prior to posting on message thread

#### 04 Send button

if flight safe mode is off

- submits content of text field to message thread

if flight safe mode is on

 - opened wireframe 'confirmation dialogue' contained in wireframe pack 'HTML5\_Dialer\_Contacts\_20120810\_R2S1\_V6.0' and populate dialogue with:

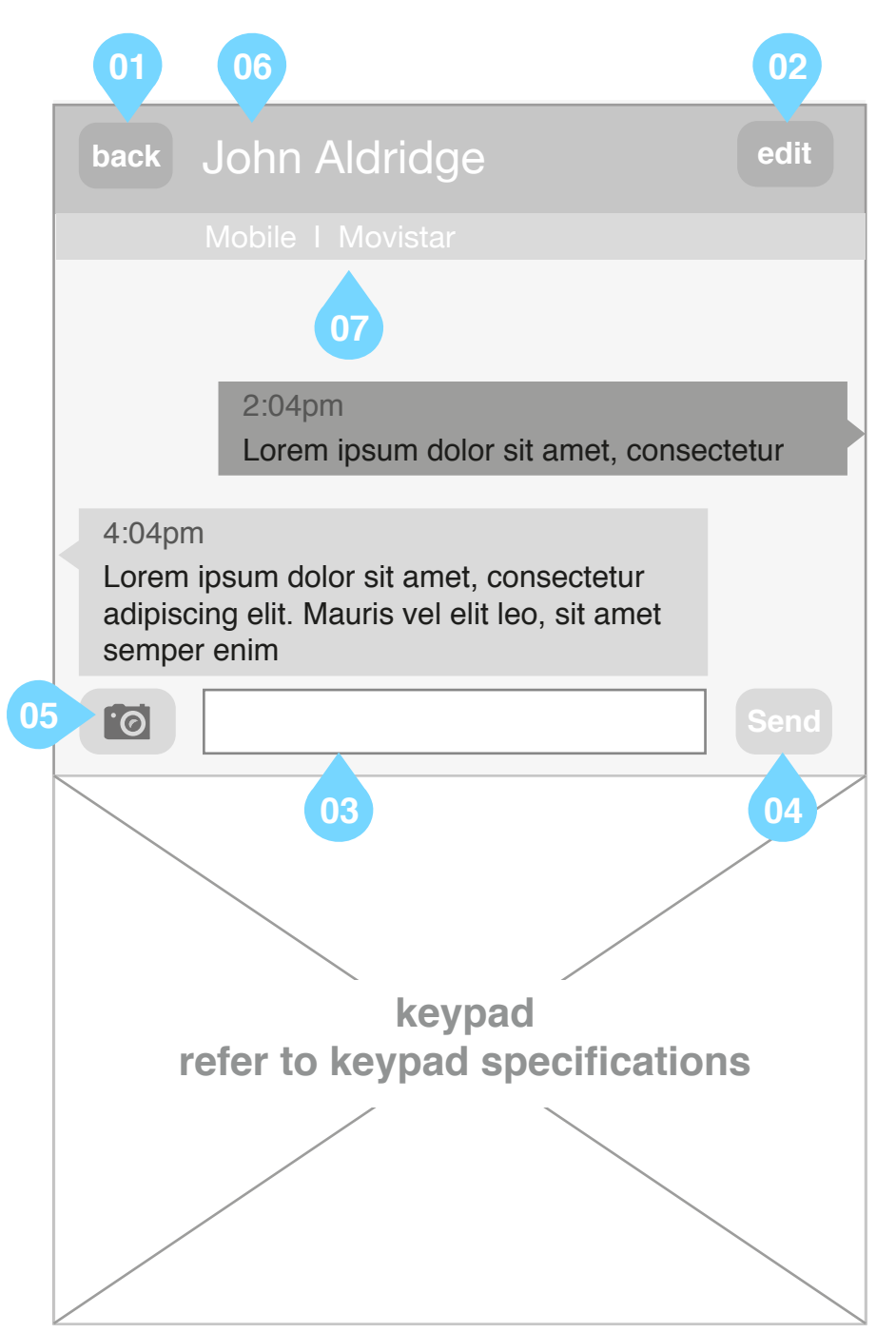

title: "Flight Safe Mode Activated"

**other input errors to communicate to end user upon selecting send:**

- content typed into text field exceeds limit
- memory assigned for message storage is close to limit
- memory assigned for message storage exceeds limit
- service is unavailable. refer to wireframe : 'SMS : service unavailable'
- 05 add photo button version 2 feature

#### 06 contact name

for requirements refer to wireframe : 'SMS : message thread'

07 type of phone and carrier

for requirements refer to wireframe : 'SMS : message thread'

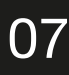

### Comms app (basic comms) SMS : new message composer

Wireframe illustrating an SMS message thread:

#### **annotation**

#### 01 Back button

**upon tap** 

takes the user back to wireframe 'SMS : message thread listing'

when a recipient is added to the SMS via annotation 02 write name in textfield. otherwise: **upon tap**

02 add contact button

if content is already added to the textfield in annotation  $03$  make add contact button inactive

**when active upon tap**

- contact list is opened. refer to wireframe 'SMS : contact list'

#### 03 To Textfield

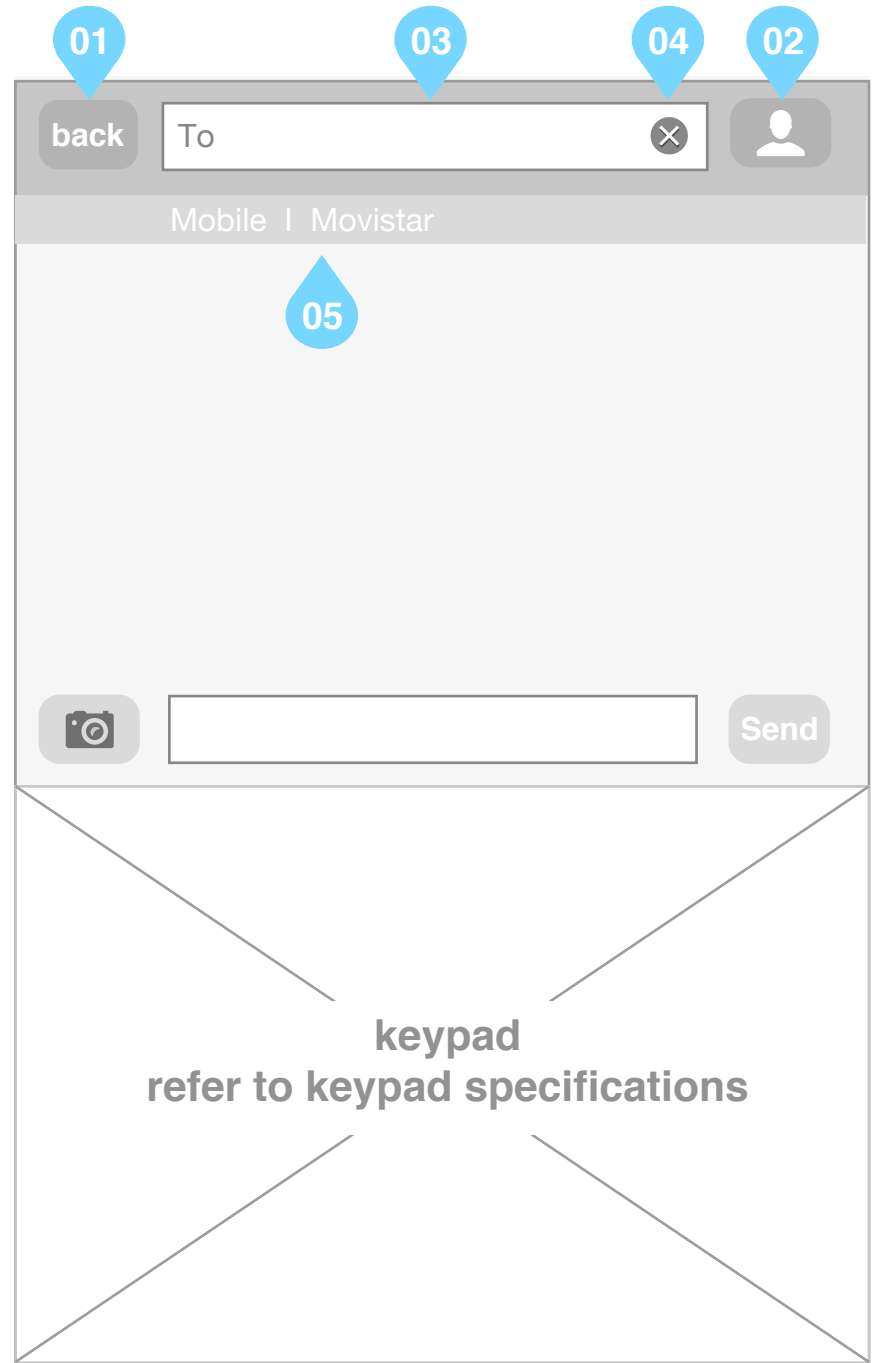

- text box becomes active, keyboard remains alphabetical

**upon type**

- upon typing a string live search results of string to contact name matches show in messages pane. refer to wireframe 'SMS : contact search autocomplete'

**input errors to communicate to end user upon typing:**

- no search results returned.

04 call to action to delete content of textfield

**upon tap**

content of text field is cleared

05 type of phone and carrier

- ony added to screen once a contact is from the address book has been added to the 'To' field.
- for further requirements refer to wireframe : 'SMS : message thread'

For all other functional specifications refer to wireframe 'SMS : existing message composer'

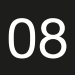

### Comms app (basic comms) SMS : contact search autocomplete

- 03 To Textfield
- 04 call to action to delete content of textfield

HTML5\_SMS\_20120810\_R2S1\_V8.0.pdf

December 12, 2012

#### Wireframe illustrating an SMS contact search autocomplete

#### **annotation**

#### 01 Back button

**upon tap** 

- contents of text field are discarded
- user is taken back to wireframe 'SMS : message thread listing'
- 02 add contact button

button is inactive

**upon tap**

- N.B. Carrier is taken from the notes field of the associated phone number. refer to wireframe : 'add contact' in HTML5\_Dialer\_Contacts\_20120810\_R2S1\_V6.0

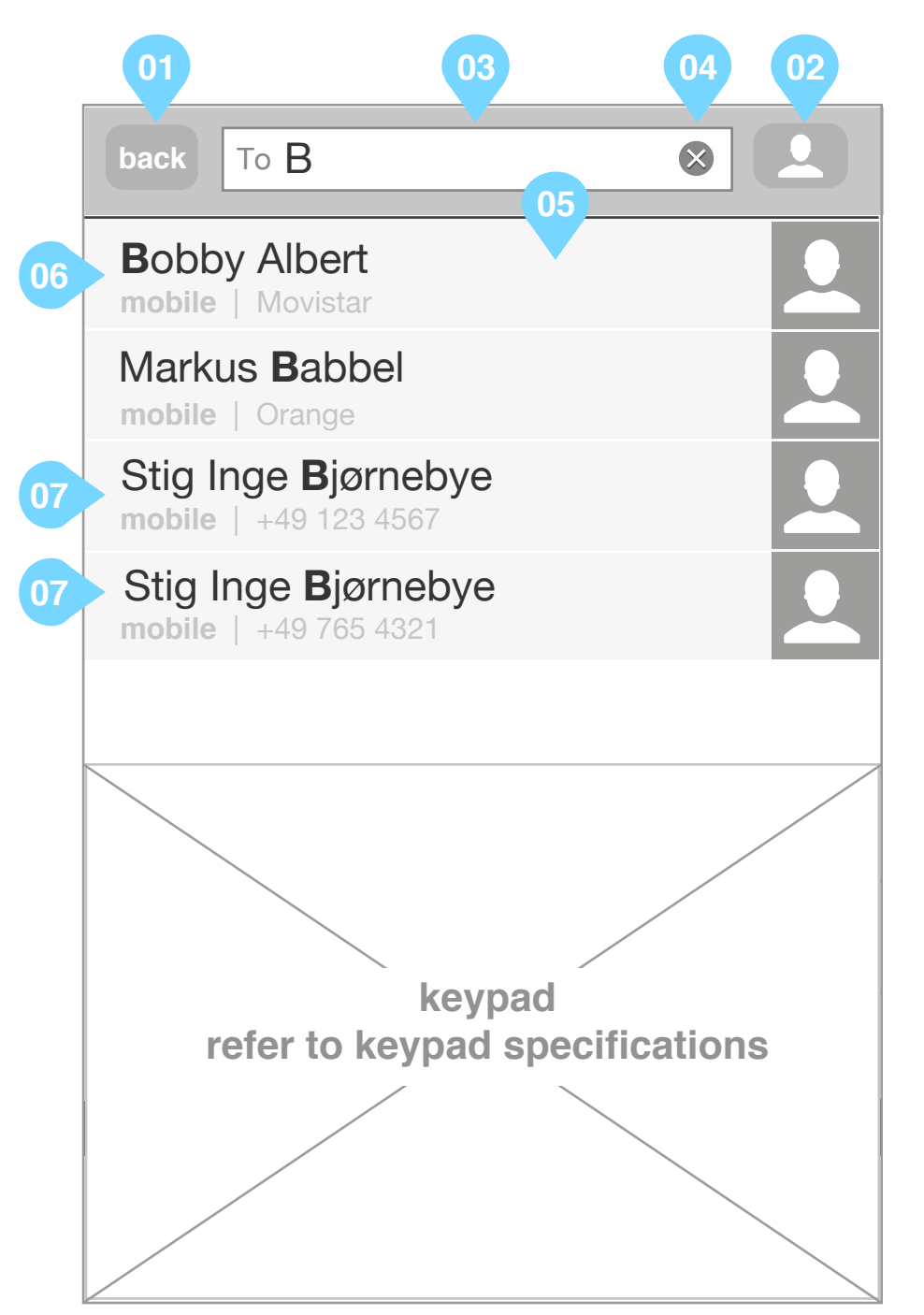

- content of text field is cleared
- interface is returned back to state illustrated in wireframe 'SMS : new message composer'
- 05 List of contact search results
- if a contact has a phone number associated to their profile
	- By default there should be one module per contact and each contact module should display name of contact, type of phone and carrier. refer to annotation 07.
		- Exceptions:
			- If a contact has more than one phone number display an individual module for each unique phone number
				- If the type or carrier is different for each unique phone number entry
					- display the name of contact, type of phone and carrier in each respective module for each unique phone number
				- If the type and carrier are the same for each unique phone number entry
					- display the name of contact, type of phone and the unique phone number in each respective module
					- for each unique phone number. refer to annotation 07
			- If the phone number does not have any content in the carrier (phone notes) field.
				- display the name of contact, phone number type and Phone Number literal.
			- If the contact has no name, and the user searches for numeric values
				- display the phone number where the name of contact should be displayed, type of phone and carrier in each respective module. refer to annotation 08 overleaf
			- If the contact has no name and no carrier, and the user searches for numeric values
				- display the phone number where the name of contact should be displayed and type of phone in each
					- respective module. refer to annotation 09 overleaf
- if a contact does not have a phone number associated to their profile
	- do not display the contact in the contact search results

**upon tap**

- user is taken back to wireframe 'SMS : message thread listing' with the Contact added to 'To' field.

annotation continued on next page....

09

![](_page_9_Picture_95.jpeg)

### Comms app (basic comms) SMS : contact search autocomplete (annotation continued)

HTML5\_SMS\_20120810\_R2S1\_V8.0.pdf December 12, 2012

...annotation continued from previous page

![](_page_9_Picture_5.jpeg)

![](_page_10_Picture_1.jpeg)

### Comms app (basic comms) SMS : contact list

Wireframe illustrating the contact list when accessed through the SMS tab

#### **annotation**

01 vertical index

#### **upon tap**

takes the user to the position in the contacts list starting with the selected letter

- 02 Opens search facility allowing the user to search for a contact within the contacts list
- 03 Contact module including content of 'business' field if used

#### **upon tap**

- If a contact within the contact list has only one phone number irrespective of 'type 'of phone number - clicking the contact in the contact list returns user immediately to wireframe 'SMS : new message composer' with the contacts name populating the 'To' field.

- If a contact has more than one phone number irrespective of 'type 'of phone number - clicking the contact in the contact list opens wireframe 'SMS : contact list phone numbers'
- If a contact within the contact list does not have a phone number
	- dialogue informing the user that there is no phone number is opened. refer to wireframe 'confirmation dialogue' in wireframe pack: HTML5 Dialer Contacts 20120711 R2S1 V3.0. Content of dialogue is populated with: title: "no phone number"

 body: "<contact name> does not have a valid phone number" buttons: "OK" (closes confirmation dialogue and returns the user to wireframe 'SMS : contact list')

#### 04 back button

**upon tap**

user is returned to wireframe 'SMS : new message composer'

#### **first time / empty state**

- Suggest presenting in page invitation to import contacts or add new contacts.
- Make edit button inactive.

### Comms app (basic comms) SMS : contact list phone numbers

Wireframe illustrating reply options to a communications cluster in the timeline

#### **annotation**

01 call to action to add contact to the SMS using the desired phone number

**upon tap** 

- returns the user to SMS app with contacts name populated in the To field. refer to wireframe 'SMS : new message composer'

02 cancel

**upon tap** 

closes overlay and returns the user back to their original view

![](_page_11_Picture_1.jpeg)

### Comms app (basic comms) SMS : message thread listing edit mode

dialogue to confirm deletion of all messages from SMS is opened. refer to wireframe 'confirmation dialogue' in wireframe pack: HTML5\_Dialer\_Contacts\_20120711\_R2S1\_V3.0

Wireframe illustrating the messages listing in edit mode. The timeline in edit mode allows the user to:

- remove selected messages
- clear all messages from all contacts

#### **annotation**

- 01 done button
- **upon tap**
- any edits to the timeline are committed
- editable mode is exited and the user is returned to the messages listing view
- label of button changes to 'edit'
- 02 checkbox to select a message to delete

**upon tap**

checkboxes become ticked

![](_page_12_Picture_294.jpeg)

- 03 clear all messages button
- **upon tap**

 Content of dialogue is populated with: title: "Clear all messgages" body: "Are you sure you want to clear all messages?" buttons: "Cancel" "Clear"

#### 04 delete selected messages button

button is inactive until the user selects a checkbox

**upon tap** 

deletes all selected messages

05 cancel button

**upon tap** 

- any edits to the message thread listing are discarded
- editable mode is exited and the user is returned to the message thread listing view.
- label of 'Done' button changes to 'new'
- label of 'cancel' button changes to 'edit'
- Header text is replaced by the word 'Messages'

refer to wireframe 'SMS : message thread listing'

#### 06 header text

**upon selection of a checkbox**

replace 'edit' with '<n> selected' where <n> is the number of checkboxes selected

13

![](_page_13_Picture_1.jpeg)

### Comms app (basic comms) SMS : message thread edit mode

Wireframe illustrating the SMS thread in edit mode. The edit mode allows the user to:

- remove selected messages
- clear all messages in the thread

#### **annotation**

#### 01 done button

**upon tap** 

- any edits to the thread are committed
- editable mode is exited and:

dialogue to confirm deletion of all messages from selected contact is opened. refer to wireframe 'confirmation dialogue' in wireframe pack: HTML5\_Dialer\_Contacts\_20120711\_R2S1\_V3.0

 - if messages remain in the thread and the user has entered edit mode from wireframe 'SMS : message thread' user is taken to wireframe 'SMS : message thread' - if messages remain in the thread and the user has entered edit mode from wireframe 'SMS : existing message composer' user is taken to wireframe 'SMS : existing message composer' - if no messages remain in the thread user is taken to wireframe 'SMS : new message composer'

#### 02 checkbox to select a message to delete

**upon tap empty checkbox**

checkboxes become ticked

**upon tap ticked checkbox**

checkboxes become empty

03 clear all messages button

**upon tap y**

 Content of dialogue is populated with: title: "Clear all messgages" body: "Are you sure you want to clear all messages?" buttons: "Cancel" "Clear"

#### 04 delete selected messages button

button is inactive until the user selects a checkbox

**upon tap** 

deletes all selected messages

05 cancel button

**upon tap** 

- any edits to the message thread are discarded
- editable mode is exited and the user is returned to the message thread view.
- label of 'Done' button changes to 'edit'
- label of 'cancel' button changes to 'back'
- Header text is replaced by name and carrier of contact

refer to wireframe 'SMS : message thread'

#### 06 header text

**upon selection of a checkbox**

replace 'edit' with '<n> selected' where <n> is the number of checkboxes selected

Wireframe illustrating the options when an SMS has failed to send:

![](_page_14_Picture_89.jpeg)

#### **annotation**

- 01 resends message
- 02 cancels the message

**upon tap**

changes list area to editable mode. refer to wireframe 'SMS : edit mode'

### Comms app (basic comms) SMS : message failure options

![](_page_15_Figure_1.jpeg)

- $01$  tempory message overlays keyboard informing the user that the servcie is unavailable and that the message has not been sent
- 02 sending activity indicator
- remains present when service is unavailable

### Comms app (basic comms) SMS : service unavailable

Wireframe illustrating a sent SMS message when the service is unavailable

#### **annotation**

#### **alternative presentation**

if it is technically not possible to overlay the keyboard with a message:

- close the keyboard
- make the message thread full screen
- make the 'service unavailable message' a full screen layer. refer to wireframe: 'confirmation dialogue' in wireframe pack: 'HTML5 Dialer Contacts 20120724 R2S1 V4.0' and populate with:
	- title: "Service currently unable"
	- body: "Your message has not been sent. It will be sent when service becomes available." single buttons: "OK" (closes layer)

![](_page_15_Picture_19.jpeg)

### Comms app (basic comms) SMS : message composer handling multiple SMS packets

Wireframe illustrating the composing of an SMS message when the message to be sent comprises of multiple SMS packets

#### **annotation**

01 Temporary in App message informing the user that they have started another SMS packet - message displayed for 3 seconds when user crosses the boundary between SMS packets. - message exists to help orientate the user as to the meaning of the information delivered in annotation 02 and 03

![](_page_16_Picture_1.jpeg)

- 
- 02 number of characters left in SMS packet - displayed after the user enters the second SMS packet
- counter counts down the number of characters left before the user enters the next SMS packet
- 03 number of SMS packets that will be sent when SMS is sent
- displayed after the user enters the second SMS packet, so count will start at 2
- informs the user of the number of SMS packets that will be sent when the message is sent
- number displayed here must be the same as number displayed in temporary message detailed in annotation 01

# Thank you

Ayman Maat aymanmaat@hotmail.com